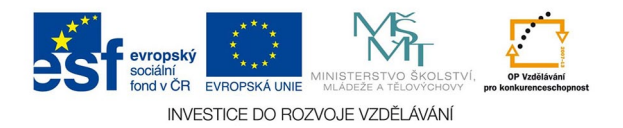

## **Vektorová grafika: Výplň a obrys, použití barev**

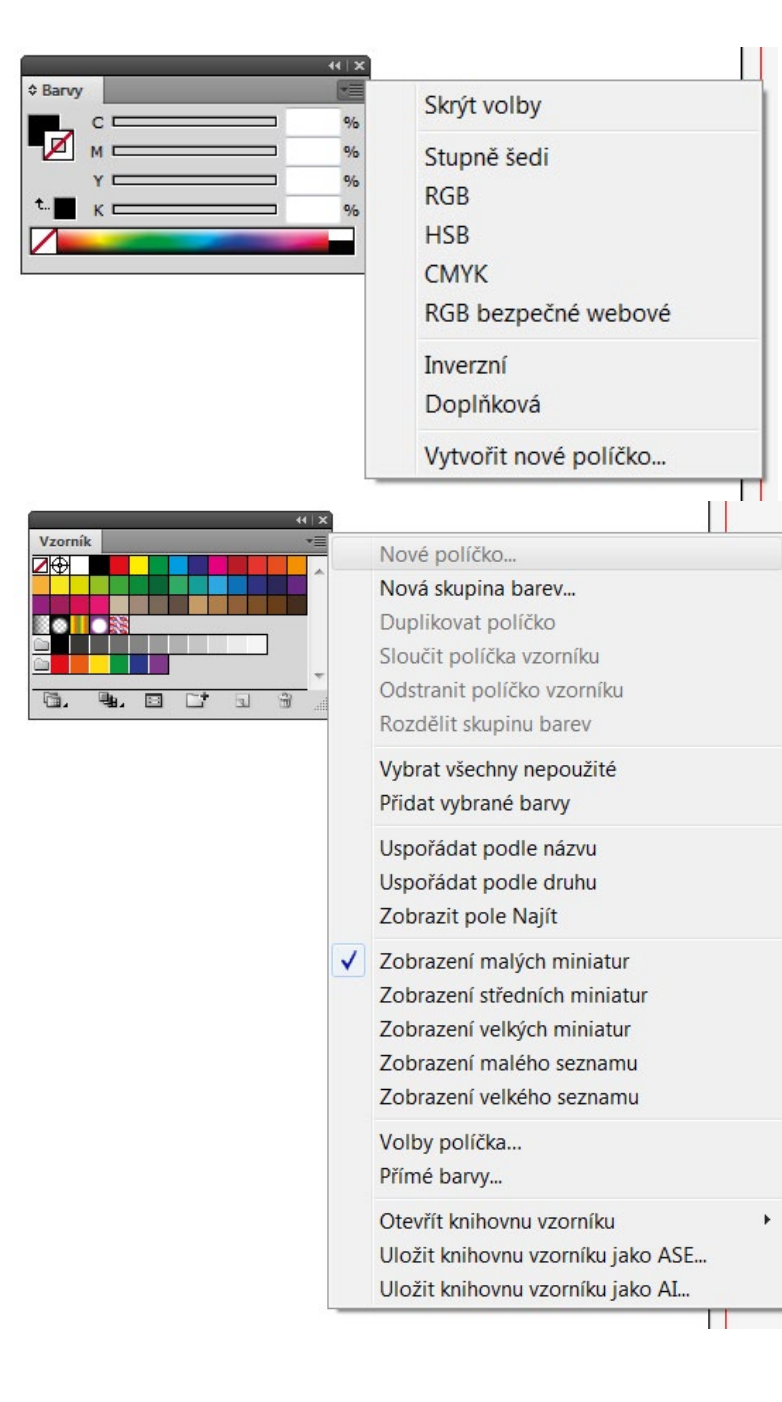

Barevnost výplní a obrysů objektů ovládáme z palety BARVY na levé liště, vyvolat lze z menu OKNA.

Pozor na správné použití barvových prostorů - pro tisk ofsetem převážně CMYK a přímé barvy, pro web nebo prezentace sRGB. Prostory přepínáme šedým tlačítkem na paletě vpravo.

Barvy, které zvolíme, si můžeme pro další použití přidat do vzorníku (OKNA - VZORNÍK). Ze vzorníku také můžeme vyvolat šedým tlačítkem další vzorníky barev - nejčastěji vzorníky přímých barev Pantone při tvorbě značek (OTEVŘÍT KNIHOVNU VZORNÍKU - KNIHOVNY BAREV

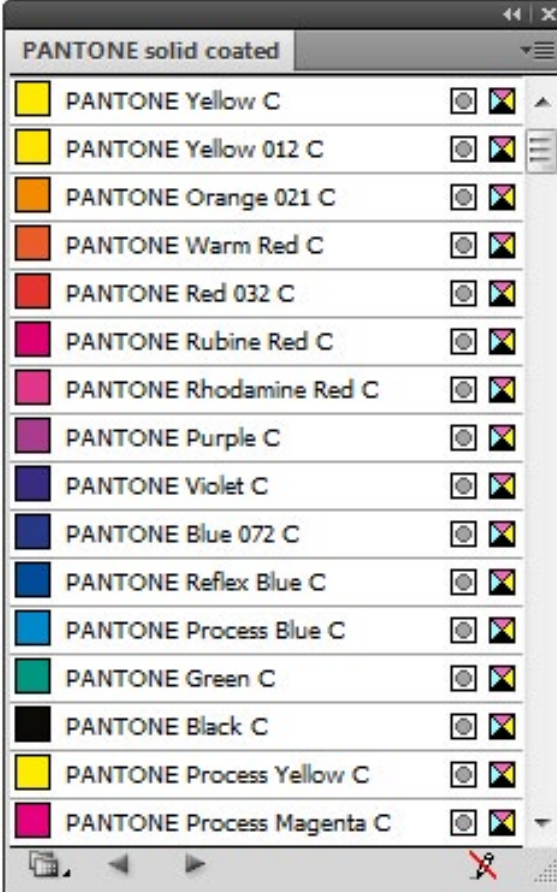

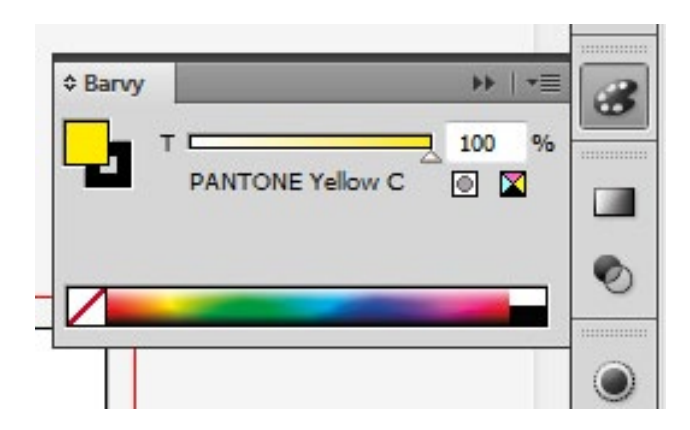

Knihovna Pantone solid coated pro tisk na natíraný papír a chování palety barev u objektu obarveného přímou barvou.Čtyřbarevné tlačítko na paletě slouží k převodu přímé barvy na procesní (soutiskovou).